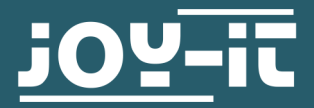

# **INFRAROT-BEWEGUNGSMELDER** SBC-PIR

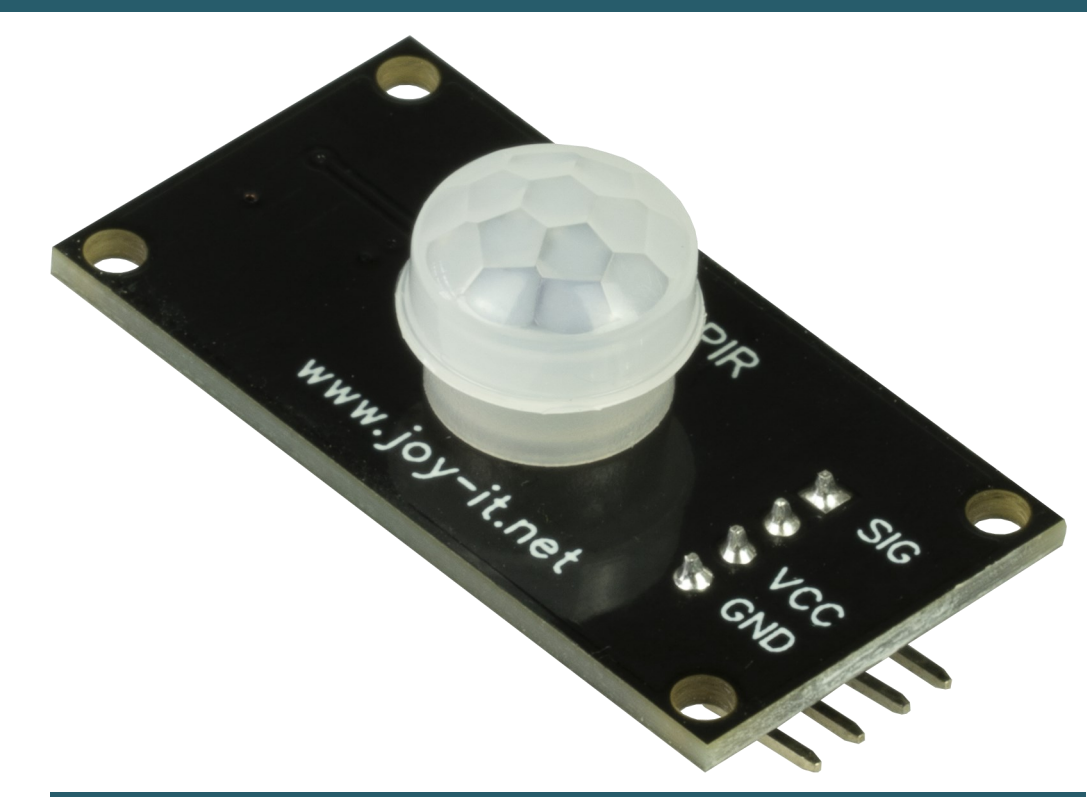

## **1. ALLGEMEINE INFORMATIONEN**

Sehr geehrter Kunde,

vielen Dank, dass Sie sich für unser Produkt entschieden haben. Im Folgenden zeigen wir Ihnen, was bei der Inbetriebnahme und der Verwendung zu beachten ist.

Sollten Sie während der Verwendung unerwartet auf Probleme stoßen, so können Sie uns selbstverständlich gerne kontaktieren.

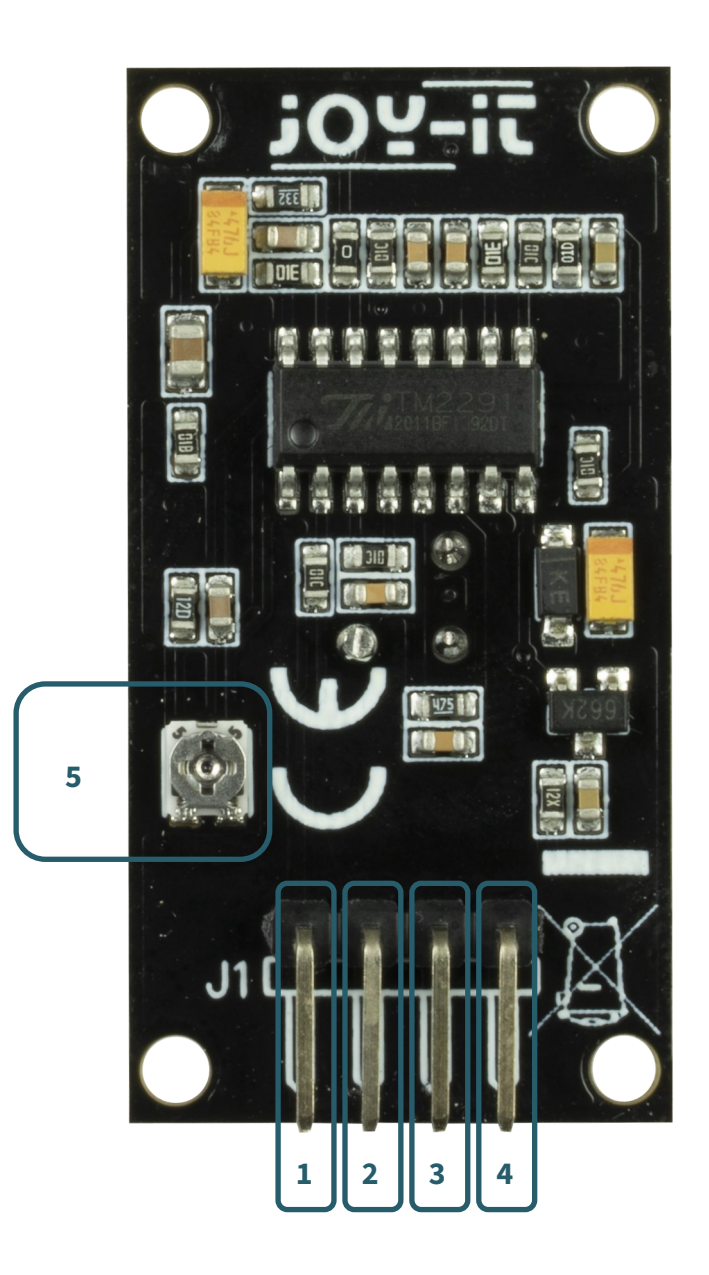

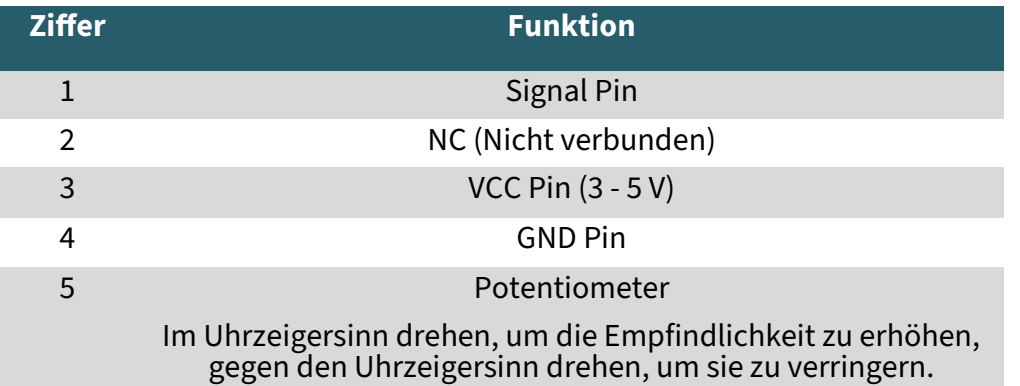

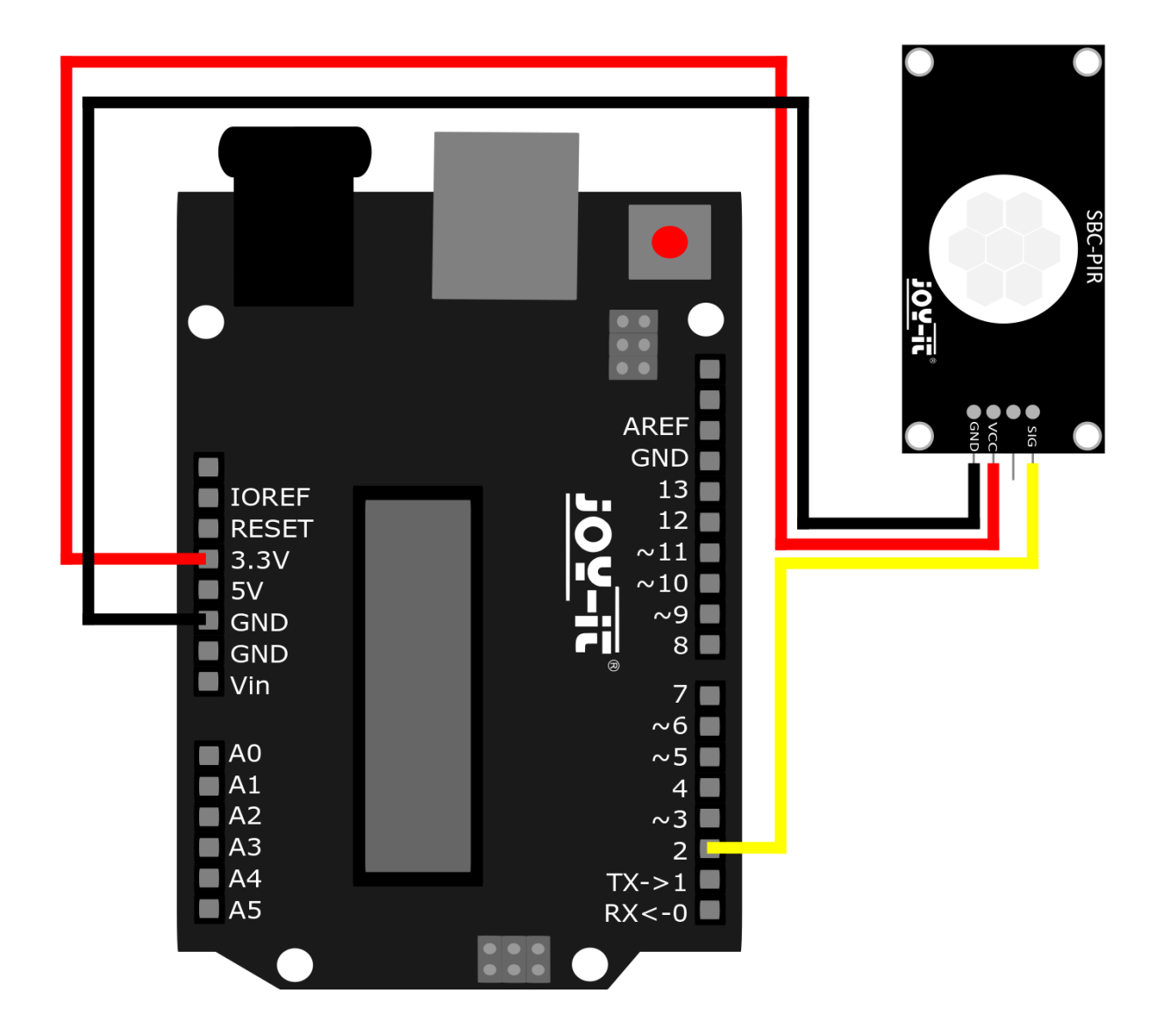

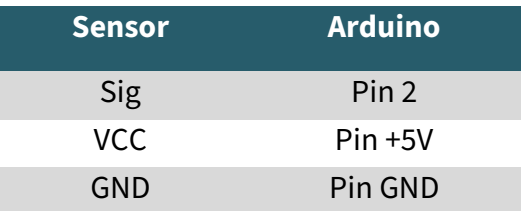

## **3.1 CODEBEISPIEL ARDUINO**

Nach dem Anschließen des SBC-PIR, wie oben gezeigt, werden wir nun den Arduino per beiliegendem Kabel an unseren PC anschließen. Danach werden wir unsere Arduino IDE öffnen. Wenn Sie diese noch nicht haben dann können Sie diese [hier](https://www.arduino.cc/en/Main/software) herunterladen und installieren. Danach wählen wir unter **Werkzeuge > Port** unseren Arduino aus. Unter **Werkzeuge > Board** wählen wir "Arduino Uno" und unter **Werkzeuge > Programmer** wählen wir "ArduinoISP".

Nach den oben genannten Schritten werden wir nun den folgenden Code einfach in unsere IDE kopieren.

```
#define PIR_MOTION_SENSOR 2 //PIN für den PIR-Sensor
#define LED 13 //PIN für die OnBoard LED
int sensorValue;
void setup()
{
   // Pininitialisierung
    pinMode(PIR_MOTION_SENSOR, INPUT);
     pinMode(LED,OUTPUT);
    Serial.begin(9600);
}
void loop() 
{
  sensorValue = digitalRead(PIR MOTION SENSOR);
   if(sensorValue == HIGH)
\{ Serial.println("Bewegung erkannt");
     delay(1000);
   }
   else
   {
     Serial.println("Keine Bewegung erkannt");
     delay(1000);
   }
}
```
**i**

Diese Anleitung wurde unter Raspberry Pi OS Bookworm für den Raspberry Pi 4 und 5 geschrieben. Es wurde keine Überprüfung mit neueren Betriebssystemen oder Hardware durchgeführt.

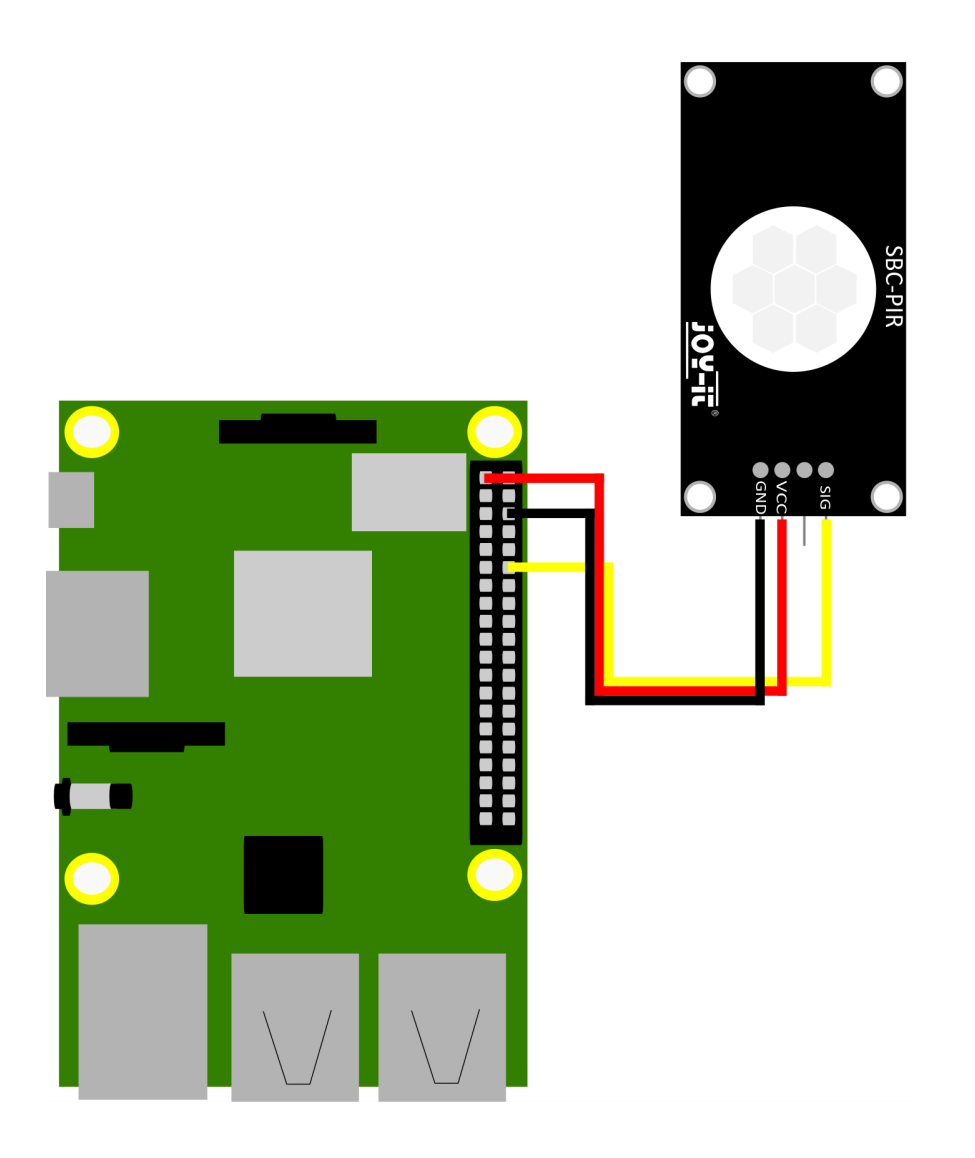

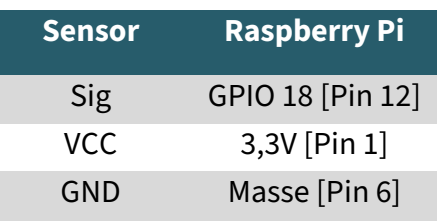

Erstellen Sie nun eine neue Python Datei, indem Sie den folgenden Befehl in das Terminal eingeben:

### nano SBC-PIR.py

Fügen Sie nun das folgende Codebeispiel in die Datei ein.

```
from gpiozero import MotionSensor
import time
# Initialisierung des PIR-Sensors am Pin 18
pir = MotionSensor(18)
print("PIR-Sensor aktiv!")
try:
    while True:
         pir.wait_for_no_motion()
         print("No movement...")
         time.sleep(0.5) # Warte 0,5 Sekunden
        pir.wait for motion()
         print("Movement detected!")
         time.sleep(0.5) # Warte 0,5 Sekunden
except KeyboardInterrupt:
    print("Programm durch Benutzer unterbrochen.")
```
Nun speichern Sie die Datei mit **STRG+O** und **ENTER** und schließen sie wieder mit **STRG+X.**

Den Code führen Sie dann mit der Eingabe des folgenden Befehls aus:

python3 SBC-PIR.py

Beenden Sie den Code mit der Eingabe von **STRG+C.**

## **5. VERWENDUNG MIT DEM MICRO:BIT**

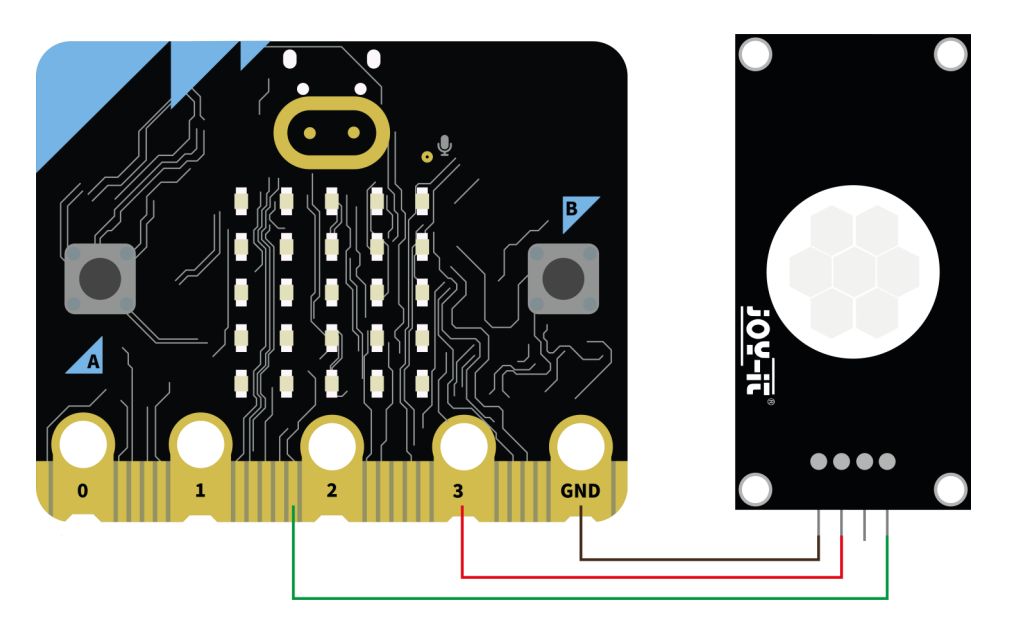

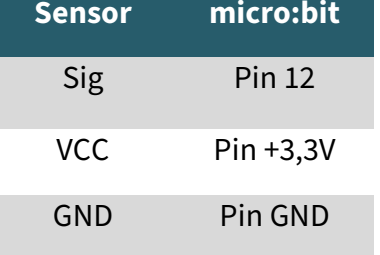

## **5.1 CODEBEISPIEL MICRO:BIT**

Nach dem Sie den Sensor an Ihren micro:bit angeschlossen haben, können Sie nun ein neues MakeCode Projekt erstellen. Übernehmen Sie dort das folgende Beispiel, um die Funktionalität Ihres um die Funktionalität Sensors zu testen:

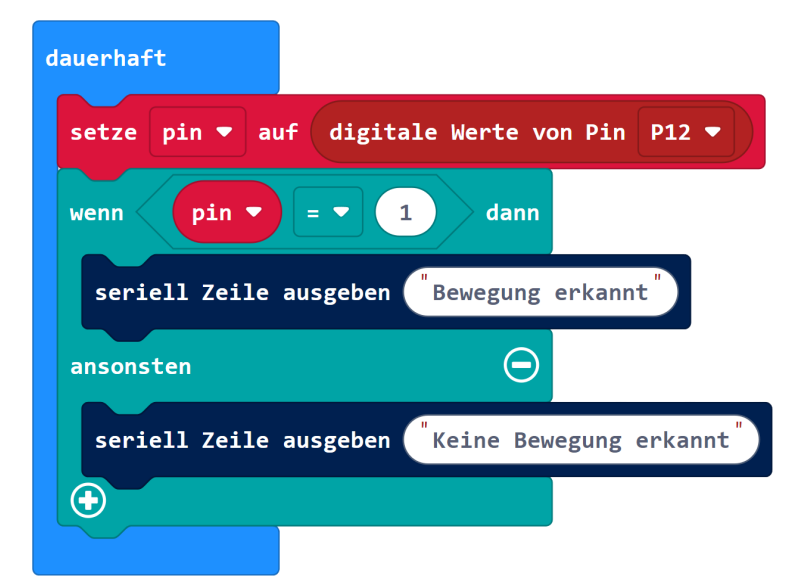

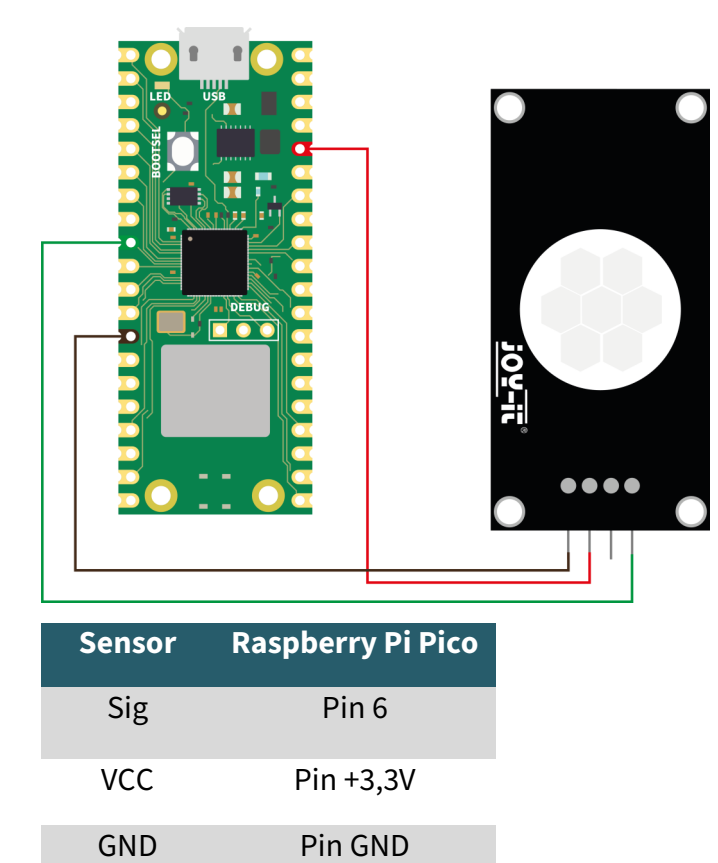

#### **6.1 CODEBEISPIEL RASPBERRY PI PICO**

Nach dem Sie den Sensor an Ihren Raspberry Pi Pico angeschlossen haben, können Sie nun das folgende Beispiel auf Ihren Raspberry Pi Pico übertragen, um die Funktionalität Ihres Sensors zu testen:

**from** machine **import** Pin

```
pir pin = Pin(6, Pin.IN)
```

```
def on_motion_detected(pin):
    print("Bewegung erkannt!")
```
pir\_pin.irq(trigger=Pin.IRQ\_RISING, handler=on\_motion\_detected)

Unsere Informations- und Rücknahmepflichten nach dem Elektrogesetz (ElektroG)

#### **Symbol auf Elektro- und Elektronikgeräten:**

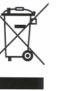

Diese durchgestrichene Mülltonne bedeutet, dass Elektro- und Elektronikgeräte **nicht** in den Hausmüll gehören. Sie müssen die Altgeräte an einer Erfassungsstelle abgeben. Vor der Abgabe haben Sie Altbatterien und Altakkumulatoren, die nicht vom Altgerät umschlossen sind, von diesem zu trennen.

#### **Rückgabemöglichkeiten:**

Als Endnutzer können Sie beim Kauf eines neuen Gerätes, Ihr Altgerät (das im Wesentlichen die gleiche Funktion wie das bei uns erworbene neue erfüllt) kostenlos zur Entsorgung abgeben. Kleingeräte bei denen keine äußere Abmessungen größer als 25 cm sind können unabhängig vom Kauf eines Neugerätes in haushaltsüblichen Mengen abgeben werden.

#### **Möglichkeit Rückgabe an unserem Firmenstandort während der Öffnungszeiten:**

SIMAC Electronics GmbH, Pascalstr. 8, D-47506 Neukirchen-Vluyn

#### **Möglichkeit Rückgabe in Ihrer Nähe:**

Wir senden Ihnen eine Paketmarke zu mit der Sie das Gerät kostenlos an uns zurücksenden können. Hierzu wenden Sie sich bitte per E-Mail an Service@joy-it.net oder per Telefon an uns.

#### **Informationen zur Verpackung:**

Verpacken Sie Ihr Altgerät bitte transportsicher, sollten Sie kein geeignetes Verpackungsmaterial haben oder kein eigenes nutzen möchten kontaktieren Sie uns, wir lassen Ihnen dann eine geeignete Verpackung zukommen.

## **8. SUPPORT**

Wir sind auch nach dem Kauf für Sie da. Sollten noch Fragen offen bleiben oder Probleme auftauchen stehen wir Ihnen auch per E-Mail, Telefon und Ticket-Supportsystem zur Seite.

E-Mail: service@joy-it.net Ticket-System: [https://support.joy](https://support.joy-it.net)-it.net Telefon: +49 (0)2845 9360 – 50 (Mo - Do: 09:00 - 17:00 Uhr, Fr: 09:00 - 14:30 Uhr)

Für weitere Informationen besuchen Sie unsere Website: **[www.joy](https://www.joy-it.net)-it.net**

Veröffentlicht: 2024.04.16